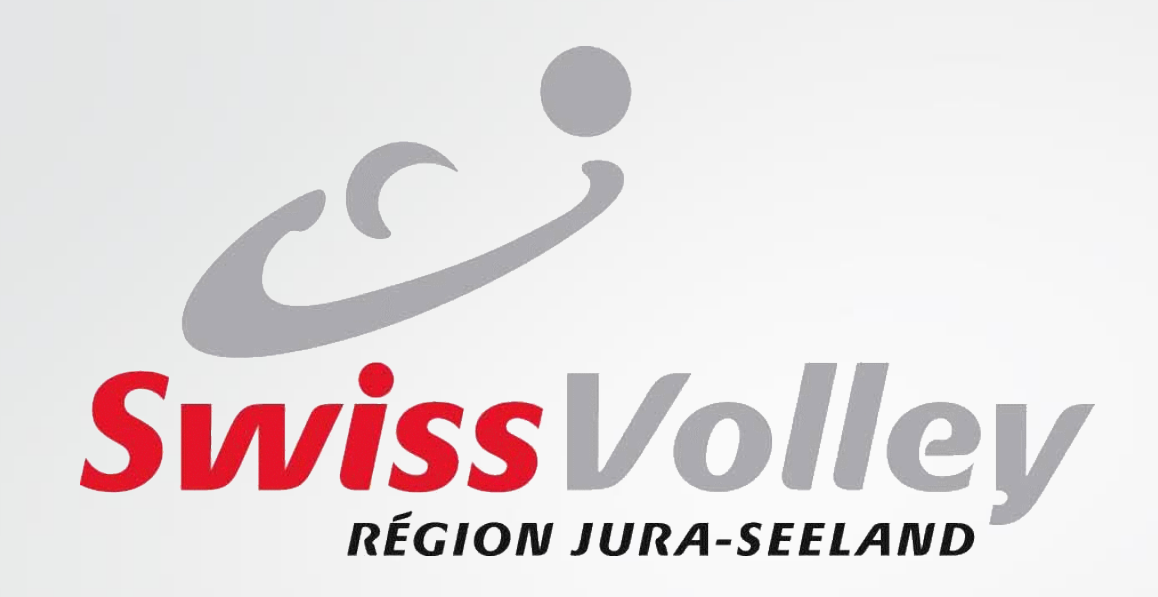

# Präsentation des Learning Tool Präsidentenversammlung 15. Januar 2014

## Seitenzugriff

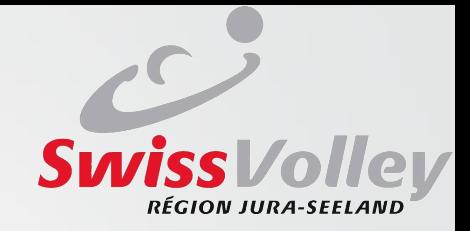

### •http://sv.refereeinsight.com

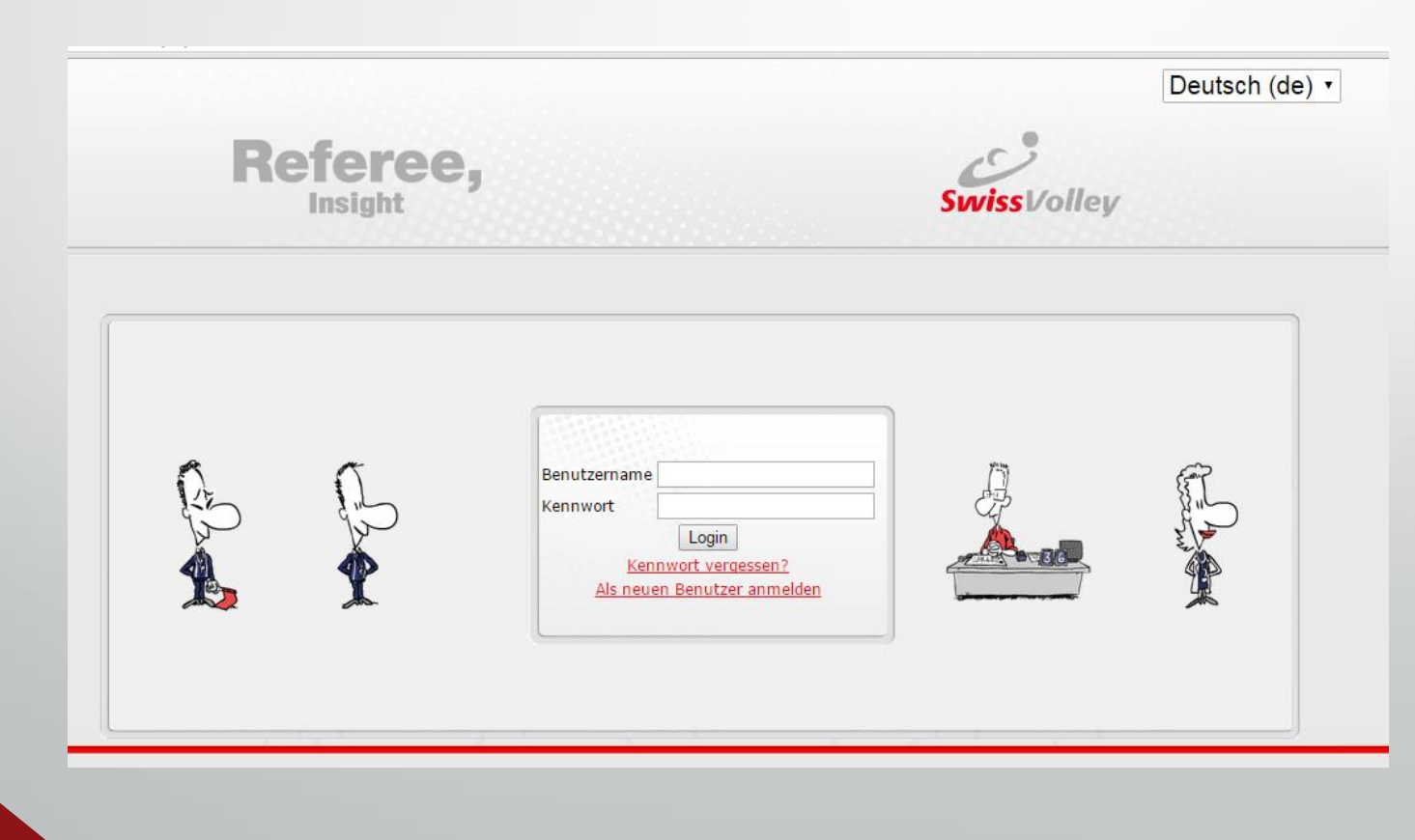

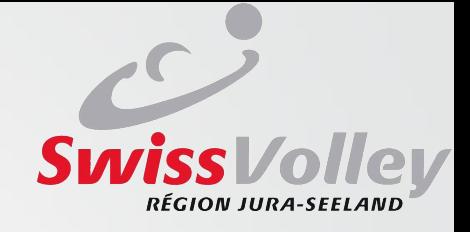

### neues Benutzerkonto eröffnen

### • «Als neuen Benutzer anmelden» anklicken

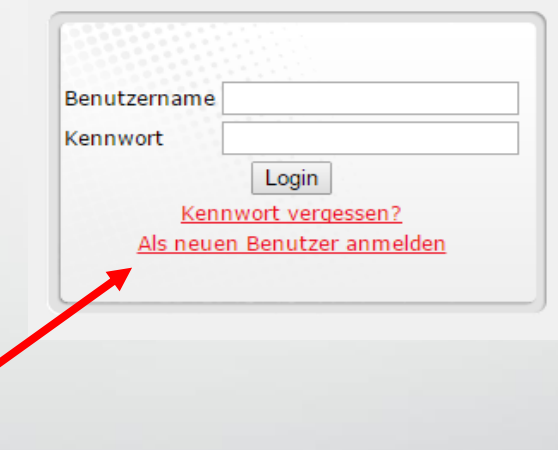

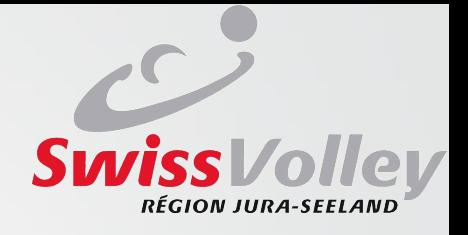

## neues Benutzerkonto eröffnen

- Alle Felder ausfüllen
- Funktion: «Referee» auswählen
- Für die Clubverantwortlichen bei AdminFunktion «Club Verantwortlicher» auswählen
- Verband: «Jura-Seeland»
- Nutzungsbedingungen akzepteiren
- «Einen neuen Zugang anlegen (Registrierung)» anklicken

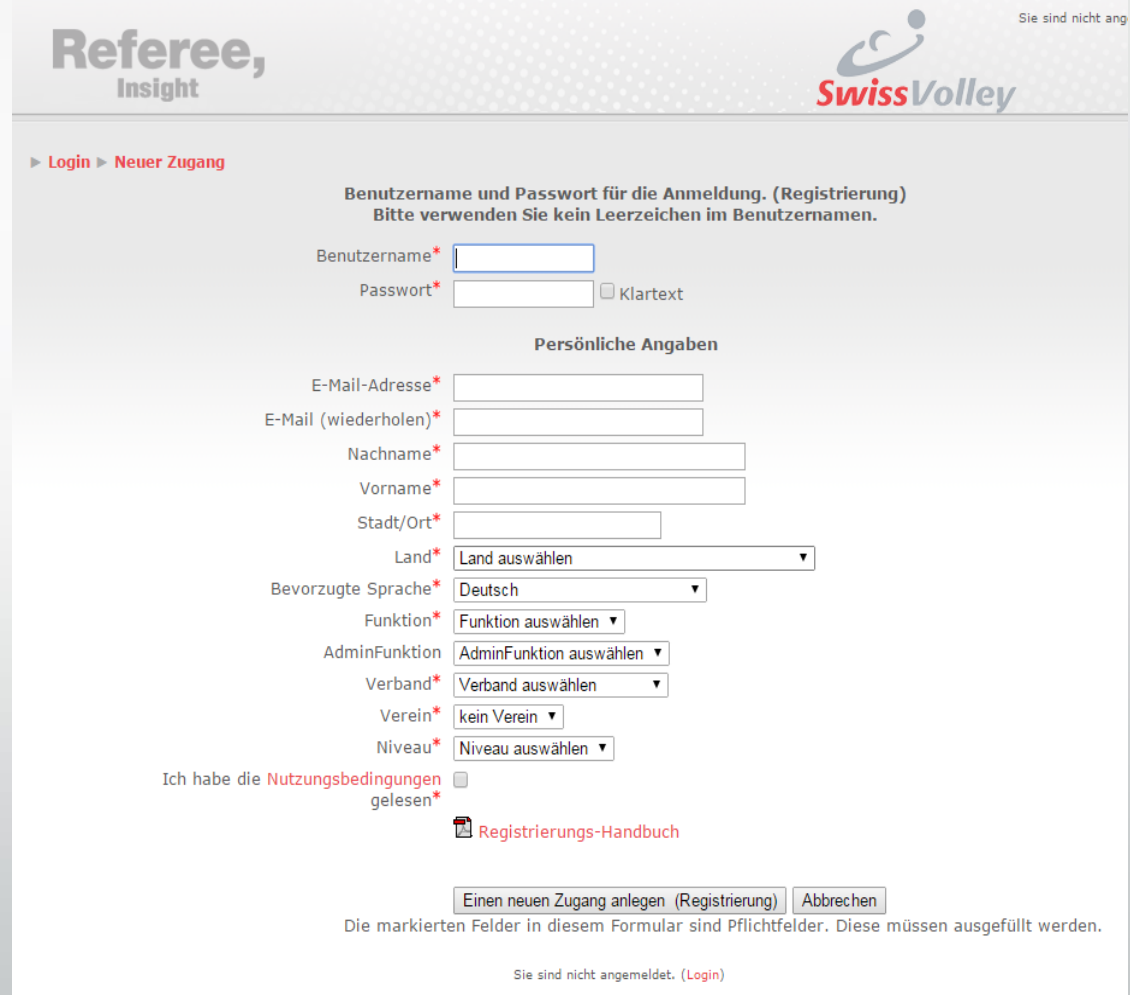

# Learning Tool

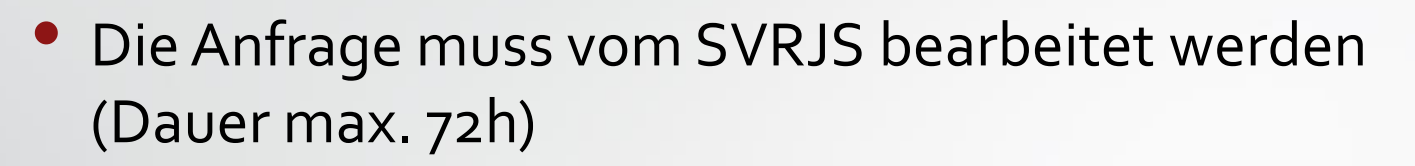

- NachAkzeptanz der Anfrage wird eine Bestätigungsmail versendet.
- Unter [http://sv.refereeinsight.com](http://sv.refereeinsight.com/) ist der Zugriff auf das Learning Tool jetzt gegeben.
- Um auf die Seite zuzugreiffen: Benutzername und Kennwort eingeben.

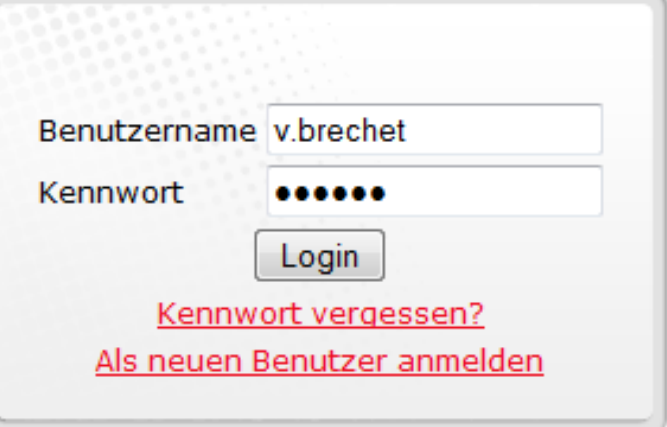

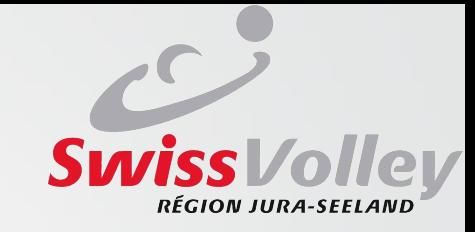

# Menu

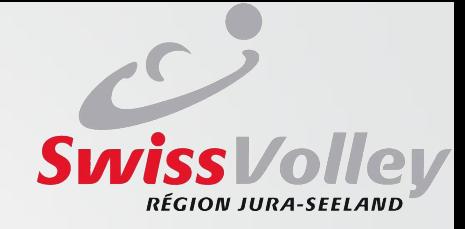

- Button 1 : Offizielle Regeln
- Button 2 :

Zusätzliches Material zur Arbeit der Schiedsrichter, Linienrichter und Schreiber sowie den Matchprotokollen

Button 3 :

Jedes Kapitel der offiziellen Volleyballregeln trainieren

• Button 4 : Abschlussprüfung

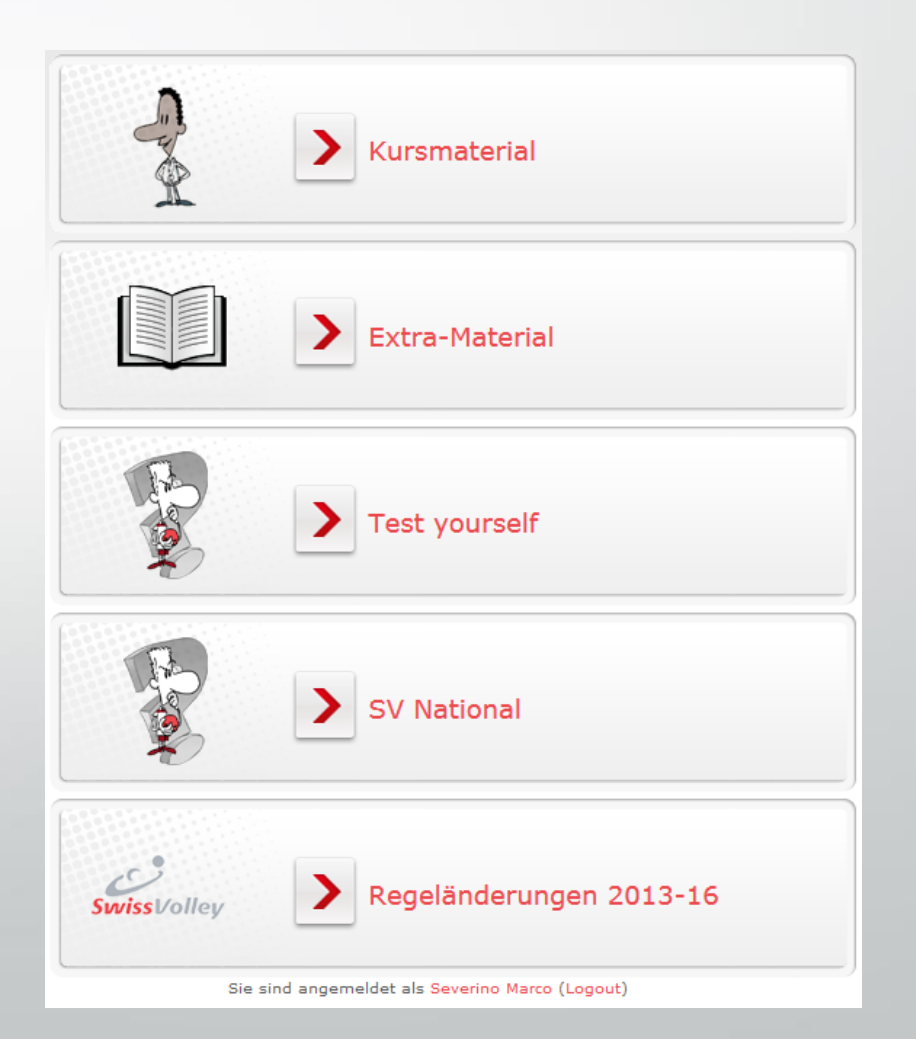

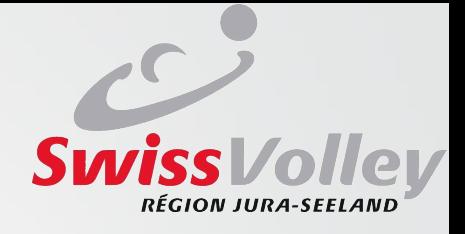

## Button 1 : Offizielle Regeln

Rules of the Game - Casebook - Refereeing Guidelines & Instructions  $\mathbf{1}$ 

Achtung!

Abhängig von Ihrer Internetverbindung dauert das Laden der Kurs-Module zwischen 10 und 30 Sekunden.

- **CHARAKTERISTIK DES SPIELS**
- CHARAKTERISTIK DES SPIELS
- TEIL I: PHILOSOPHIE DER SPIELREGELN UND DER SCHIEDSRICHTERTÄTIGKEIT
- **O PHILOSOPHIE DER SPIELREGELN UND DER SCHIEDSRICHTERTÄTIGKEIT**
- TEIL II: ABSCHNITT 1: DAS SPIEL
- KAPITEL 1: SPIELANLAGE UND AUSRÜSTUNG (Regeln 1 bis 3)
- KAPITEL 2: TEILNEHMER (Regeln 4 und 5)
- KAPITEL 3: SPIELSYSTEM (Regeln 6 und 7)
- KAPITEL 4: SPIELHANDLUNGEN (Regeln 8 bis 14)
- KAPITEL 5: UNTERBRECHUNGEN, VERZÖGERUNGEN UND PAUSEN (Regeln 15 bis 18)
- KAPITEL 6: DER LIBERO (Regel 19)
- C KAPITEL 7: VERHALTEN DER TEILNEHMER (Regeln 20 und 21)

TEIL II: ABSCHNITT 2: DIE SCHIEDSRICHTER - IHRE ZUSTÄNDIGKEITEN UND DIE OFFIZIELLEN **HANDZEICHEN** 

KAPITEL 8: SCHIEDSRICHTER (Regeln 22 bis 28)

TEIL II: ABSCHNITT 3: DIAGRAMME

**O** DIAGRAMME

**TEIL III: DEFINITIONEN** 

**O** DEFINITIONEN

**SWISS VOLLEY MODUL** 

**O** LIZENZWESEN

- · Die zu lernenden Kapitel auswählen
- Ein neues Fenster erscheint

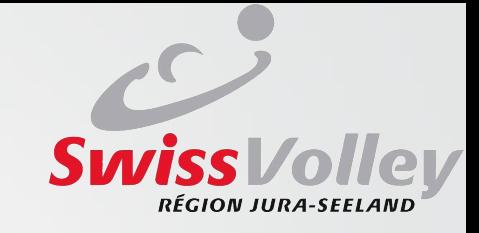

## Arbeiten mit dem Tool

#### Fall: 4.26

Der Trainer von Mannschaft "A"versuchte spät in einem Satz einen Spielerwechsel zu beantragen, indem er seinen Auswechselspieler in die Auswechselzone ruft. Der Auswechselspieler hörte die Aufforderung des Trainers zunächst nicht und kam spät bei der Auswechselzone an. Der Schreiber drückte den Summer und das Spiel stoppte - aber bis dahin hatte der 1. Schiedsrichter zum Aufschlaggepfiffen. Der 1. Schiedsrichter annullierte den Spielzug, verhängte eine Verwamung wegen Verzögerung und erlaubtedie Auswechslung des Spielers nicht (der mittlerweile in der Auswechselzonewar). Es folgte eine Diskussion mitden Schiedsrichtern. Danach nahm, B" eine Auszeit, gefolgt von einem Spielerwechsel. "A"folgte diesemmiteinemAntrag auf Spielerwechsel, der dieses Mal genehmigt wurde. Das Spiel wurde fortgesetzt, "A" gewann den Satz und das Spiel. Ist dies eine korrekte Regelauslegung des 1. Schiedsrichters?

図

Regelung

₿

 $4%$ 

# **Swiss**Volley

#### 16. Spielverzögerung

#### 16.1 Arten von Verzögerungen

Eine nicht ordnungsgemäße Handlung einer Mannschaft, die davon abhält, das Spiel wieder aufzunehmen, ist eine Verzögerung; dazu gehört u.a.:

16.1.1 die Verzögerung von regulären Spielunterbrechungen, (Regel: 15.10.2) (Fälle: 4.1, 4.4, 4.6, 4.15, 4.17, 4.18, 4.19, 4.26,  $4.33, 7.6$ 

16.1.2 die Verlängerung von Unterbrechungen nach der Aufforderung, das Spiel fortzusetzen, (Regel: 15) (Fälle: 4.26, 4.33,  $4.34, 7.6$ 

16.1.3 die Beantragung einer irregulären Auswechslung, (Regel: 15.9) (Fälle: 4.11, 4.13, 7.6)

16.1.4 die Wiederholung eines nicht ordnungsgemäßen Antrages, (Regel: 15.11.3) (Fall: 7.6)

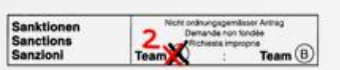

 $\Box \times$ 

Menü

Volleyball,

Insight

16.1.5 die Verzögerung des Spiels durch ein Mannschaftsmitglied. (Fälle: 4.27

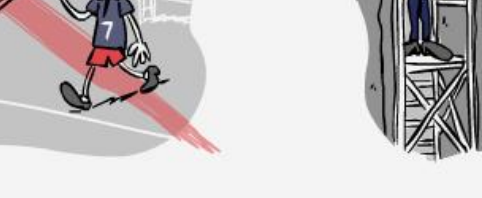

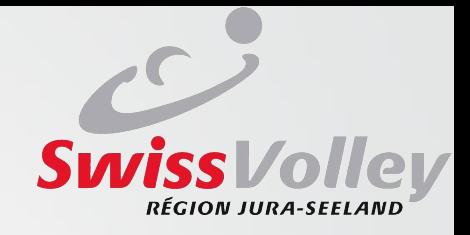

# Erklärung der Icones

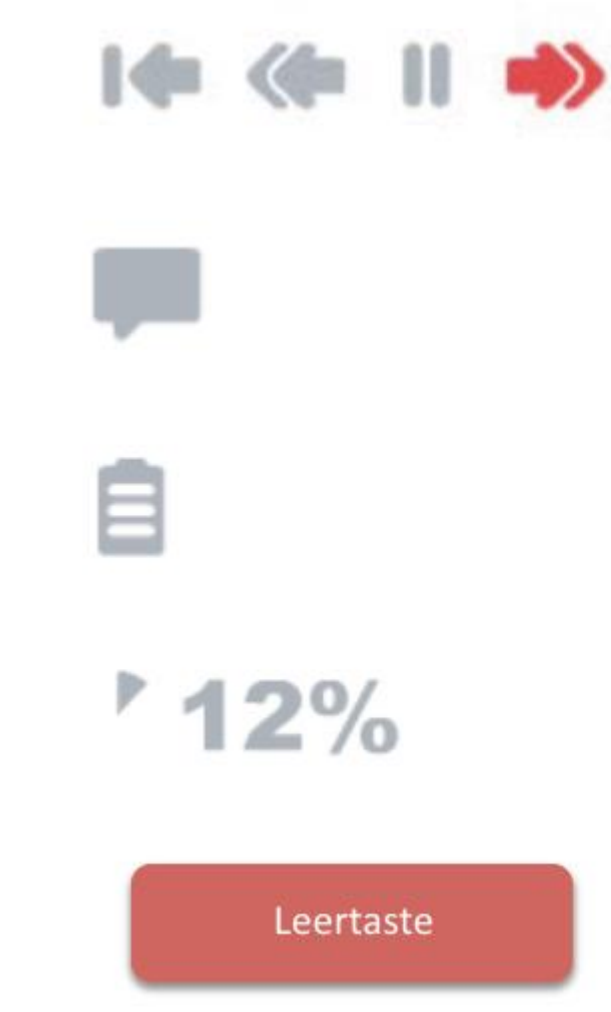

Steuerungstaste

Zeigen den gesprochenen Text

Inhaltsverzeichnis

Fortschrittsanzeige

die Stimme wird durch Drücken der Leertaste geschnitten

### Button 1 : Kursmaterial

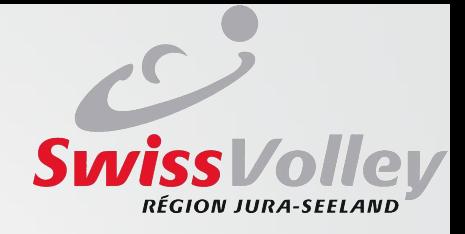

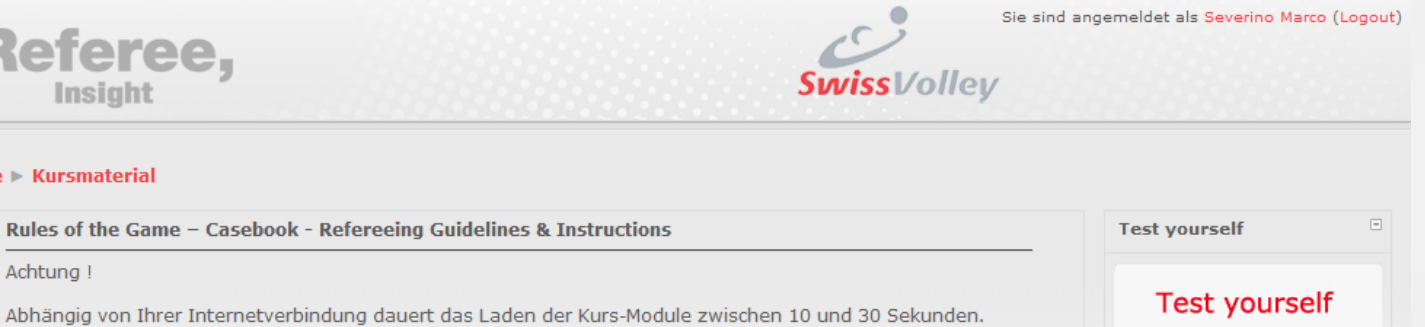

**CHARAKTERISTIK DES SPIELS** 

Home

 $\mathbf{1}$ 

- CHARAKTERISTIK DES SPIELS
- TEIL I: PHILOSOPHIE DER SPIELREGELN UND DER SCHIEDSRICHTERTÄTIGKEIT
- O PHILOSOPHIE DER SPIELREGELN UND DER SCHIEDSRICHTERTÄTIGKEIT

TEIL II: ABSCHNITT 1: DAS SPIEL

- A KAPITEL 1: SPIELANLAGE UND AUSRÜSTUNG (Regeln 1 bis 3)
- KAPITEL 2: TEILNEHMER (Regeln 4 und 5)
- A KAPITEL 3: SPIELSYSTEM (Regeln 6 und 7)
- KAPITEL 4: SPIELHANDLUNGEN (Regeln 8 bis 14)
- → KAPITEL 5: UNTERBRECHUNGEN, VERZÖGERUNGEN UND PAUSEN (Regeln 15 bis 18)
- KAPITEL 6: DER LIBERO (Regel 19)
- A KAPITEL 7: VERHALTEN DER TEILNEHMER (Regeln 20 und 21)
- TEIL II: ABSCHNITT 2: DIE SCHIEDSRICHTER IHRE ZUSTÄNDIGKEITEN UND DIE OFFIZIELLEN **HANDZEICHEN**
- A KAPITEL 8: SCHIEDSRICHTER (Regeln 22 bis 28)
- TEIL II: ABSCHNITT 3: DIAGRAMME
- **O** DIAGRAMME
- **TEIL III: DEFINITIONEN**
- **O** DEFINITIONEN
- **SWISS VOLLEY MODUL**
- **Q** LIZENZWESEN

Sie sind angemeldet als Severino Marco (Logout)

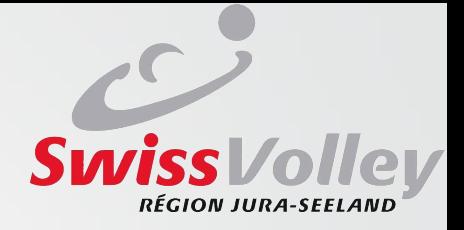

### **Button 2: Extra-Material**

#### 1 AUFGABE DER SCHIEDSRICHTER

- Vorgehen der Schiedsrichter
- **O** Reserve Schiedsrichter
- Ablauf des Auswechselverfahrens Swiss Volley

#### 2 AUFGABE DER LINIENRICHTER

- Vorgehen der Linienrichter
- Körperpositionen

#### **3 AUFGABE DER SCHREIBER**

Die Anleitung zum eScoresheet steht nur in englischer Sprache zur Verfügung, da das eScoresheet derzeit nur bei internationalen Anlässen zum Einsatz kommt und bei internationalen Anlässen die Kommunikationssprache Englisch ist.

- Anleitung handgeschriebenes internationales Matchblatt
- Anleitung handgeschriebenes Swiss Volley Matchblatt
- **e** Elektronisches Matchblatt
- **O** Libero-Kontrollblatt

#### **4 PROTOKOLLE**

Die internationalen Protokolle stehen nur in englischer Sprache zur Verfügung, da bei internationalen Anlässen die Kommunikationssprache Englisch ist.

- A Nationales Protokoll Swiss Volley
- CEV A Official Match Protocol with anthems with warm-up-hall
- CEV B Official Match Protocol with anthems without warm-up-hall
- FIVB Official Match Protocol

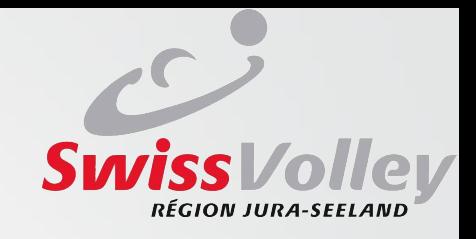

# Button 3 : Test yourself

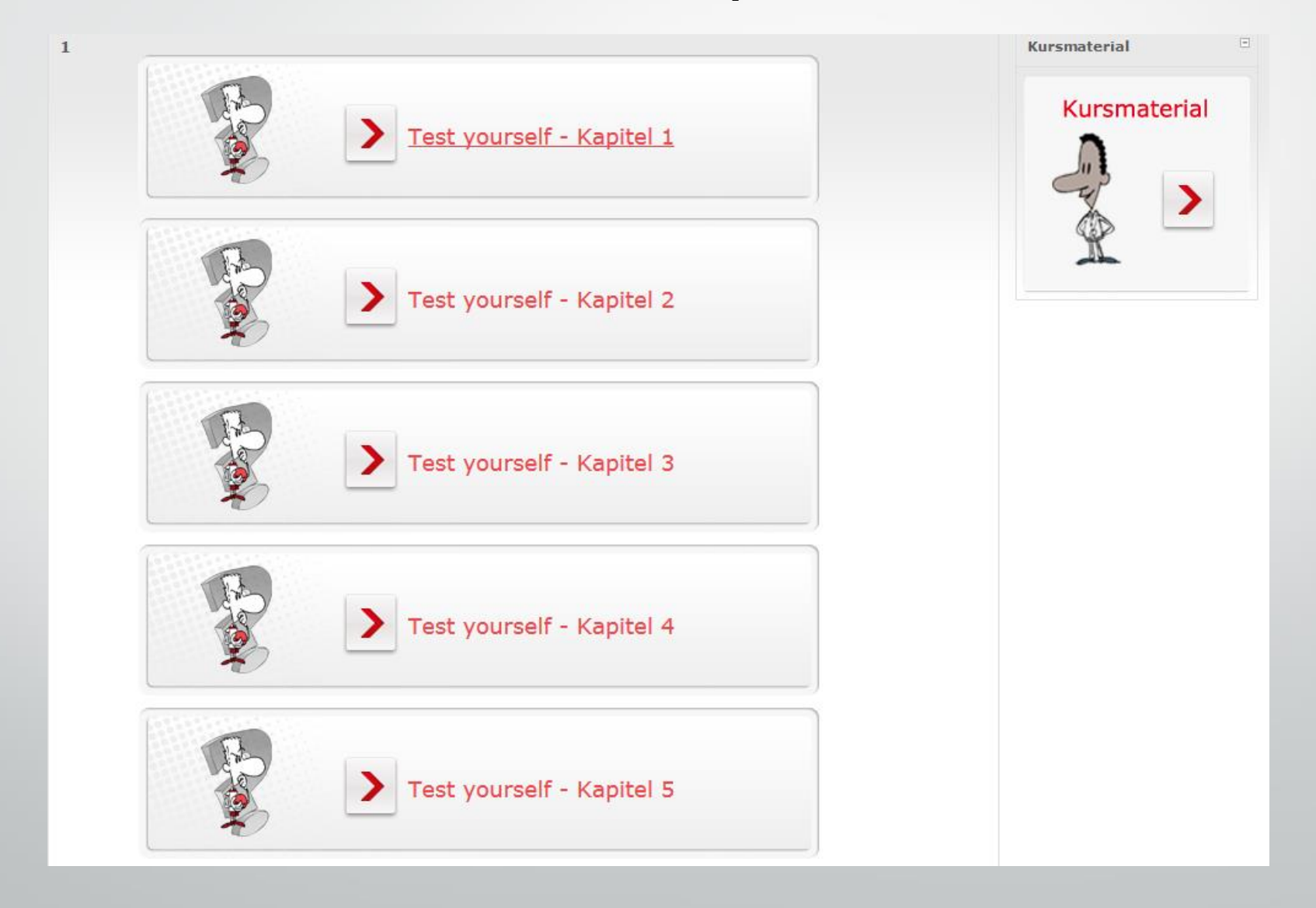

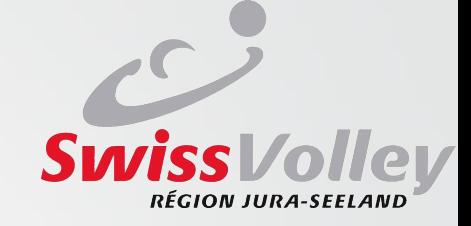

### Button 4 : SV National

Home > SV National

 $\mathbf{1}$ 

### **WICHTIG** Sie können den Test nur einmal absolvieren!

Abschlussprüfung

Sie sind angemeldet als Severino Marco (Logout)

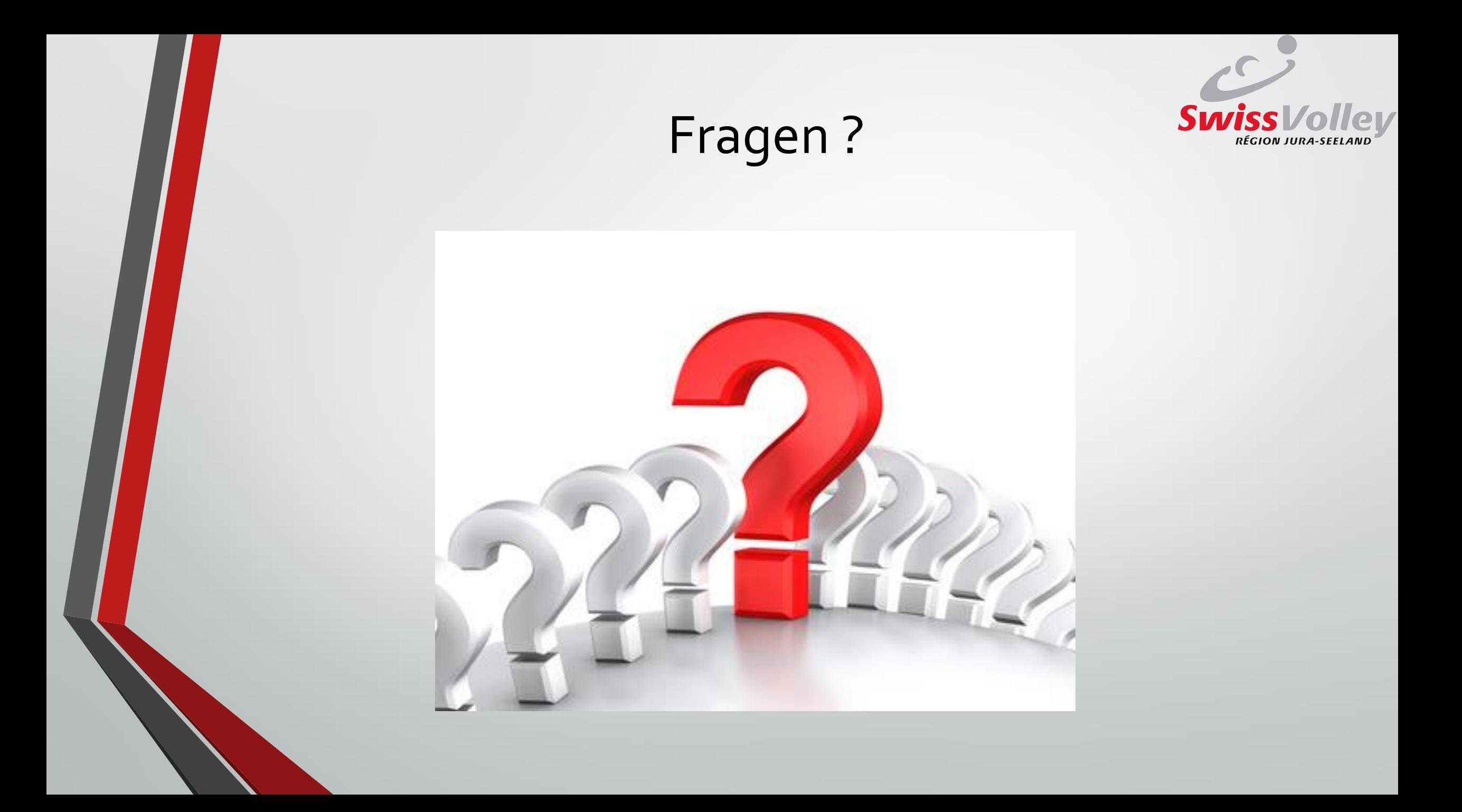